# **ขั้นตอนการพิมพ์แบบปพ.5**

# **ก าหนดค่าตัวอักษรของแต่ละแผ่นงานในไฟล์ Google Sheets ดังนี้**

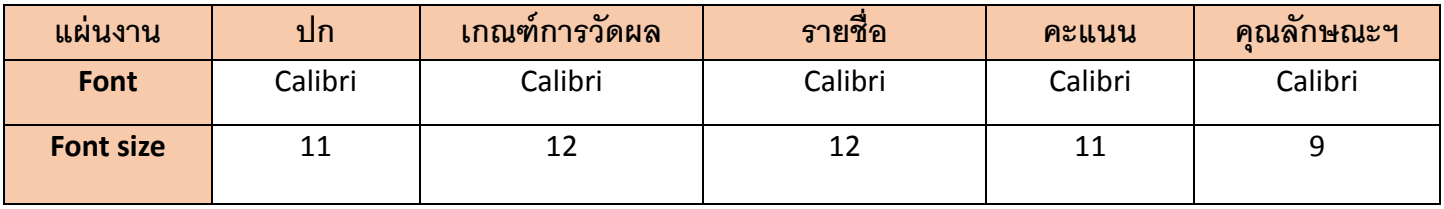

- 1.เลือกเมนู File =>Print
- 2.กำหนดค่าการพิมพ์ ตามรูปภาพของแต่ละหน้า (ตามรูปด้านล่าง)
- 3.คลิกปุ่ม "Next" ด้านมุมขวาบน => คลิกปุ่ม "Print"

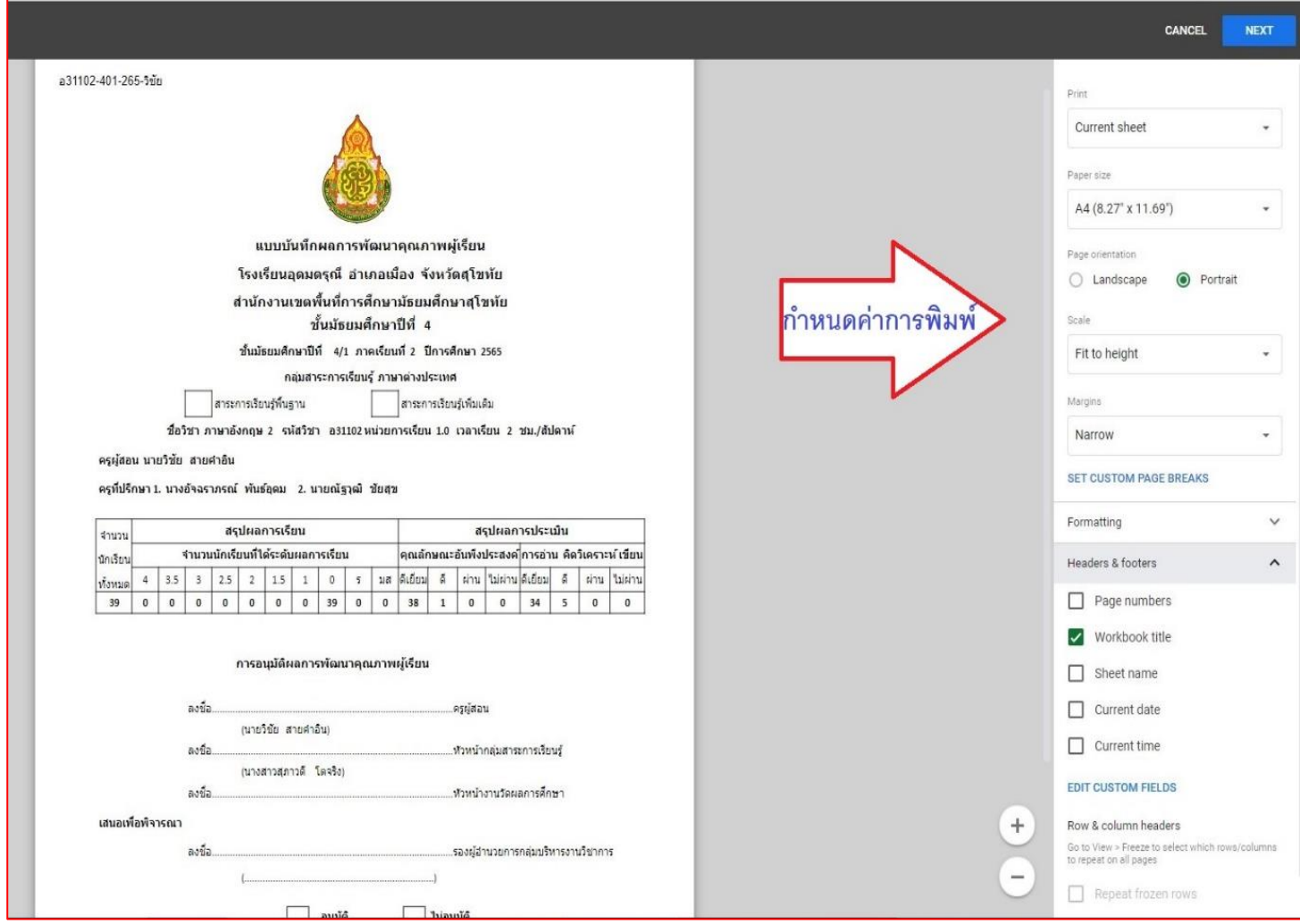

CANCEL

## อ31102-401-265-วิชัย

#### เกณฑ์การวัดผลและประเมินผล

อัตราส่วนคะแนน ระหว่างภาค (ก่อนกลางภาค:กลางภาค:หลังกลางภาค:สมรรถนะ) = 20 : 20 : 20 : 10 อัตราส่วนคะแนนระหว่างภาค:ปลายภาค = 70 : 30

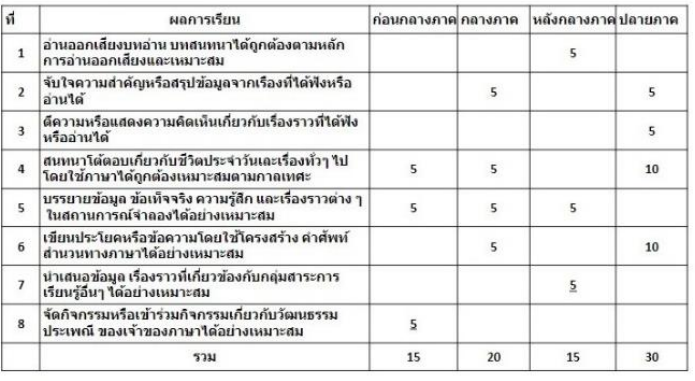

### การะงาน

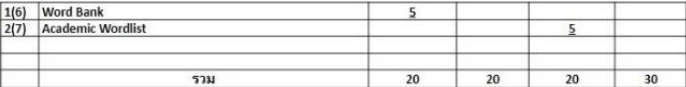

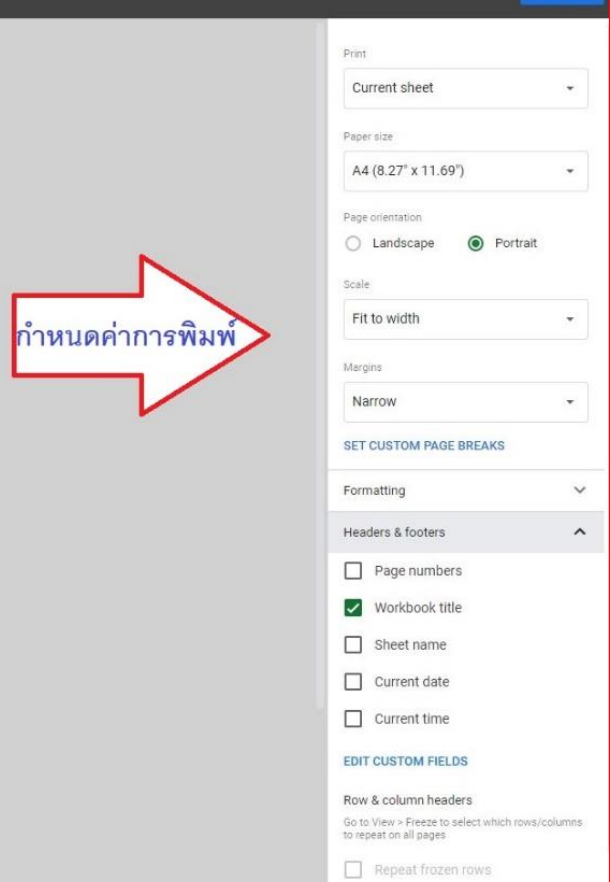

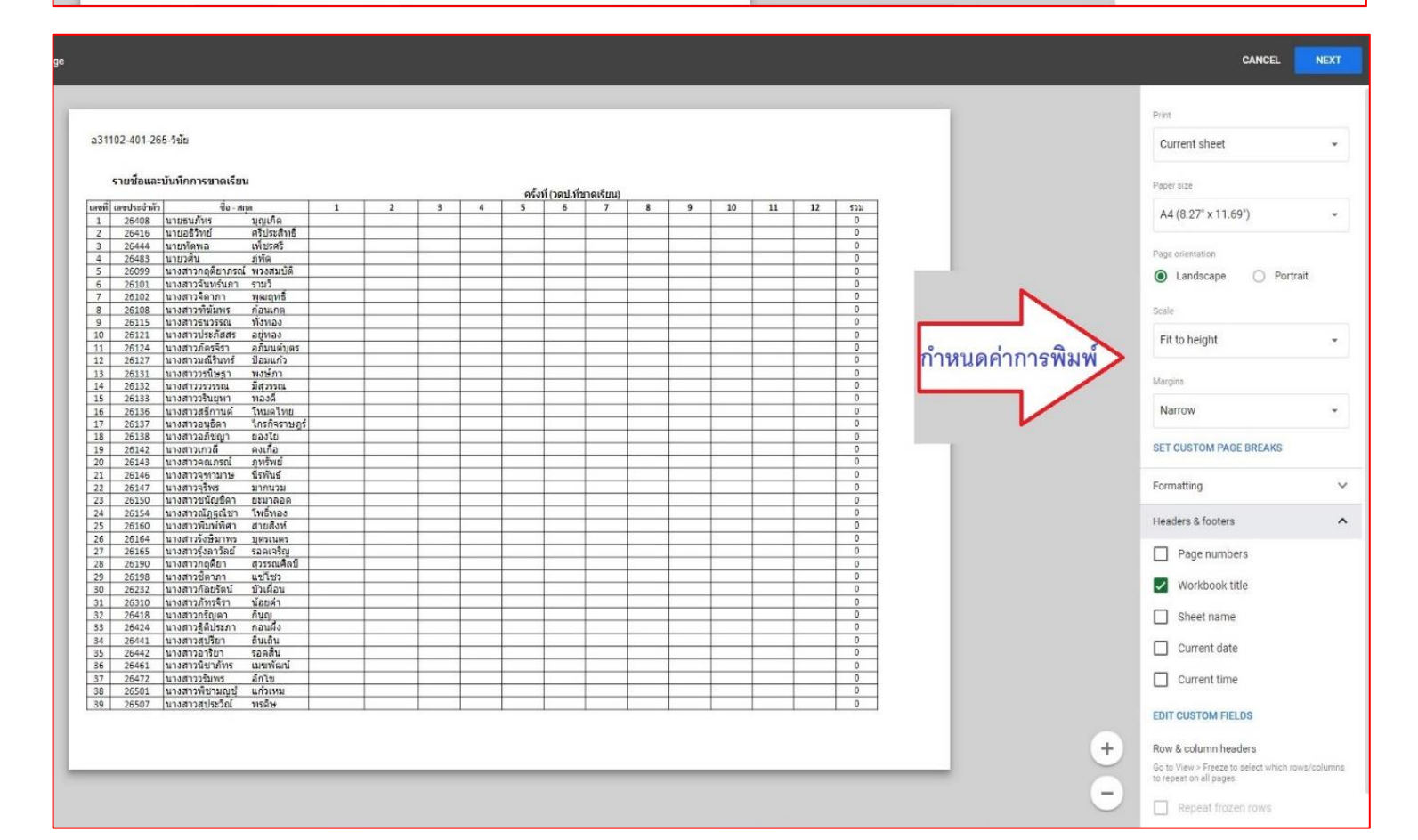

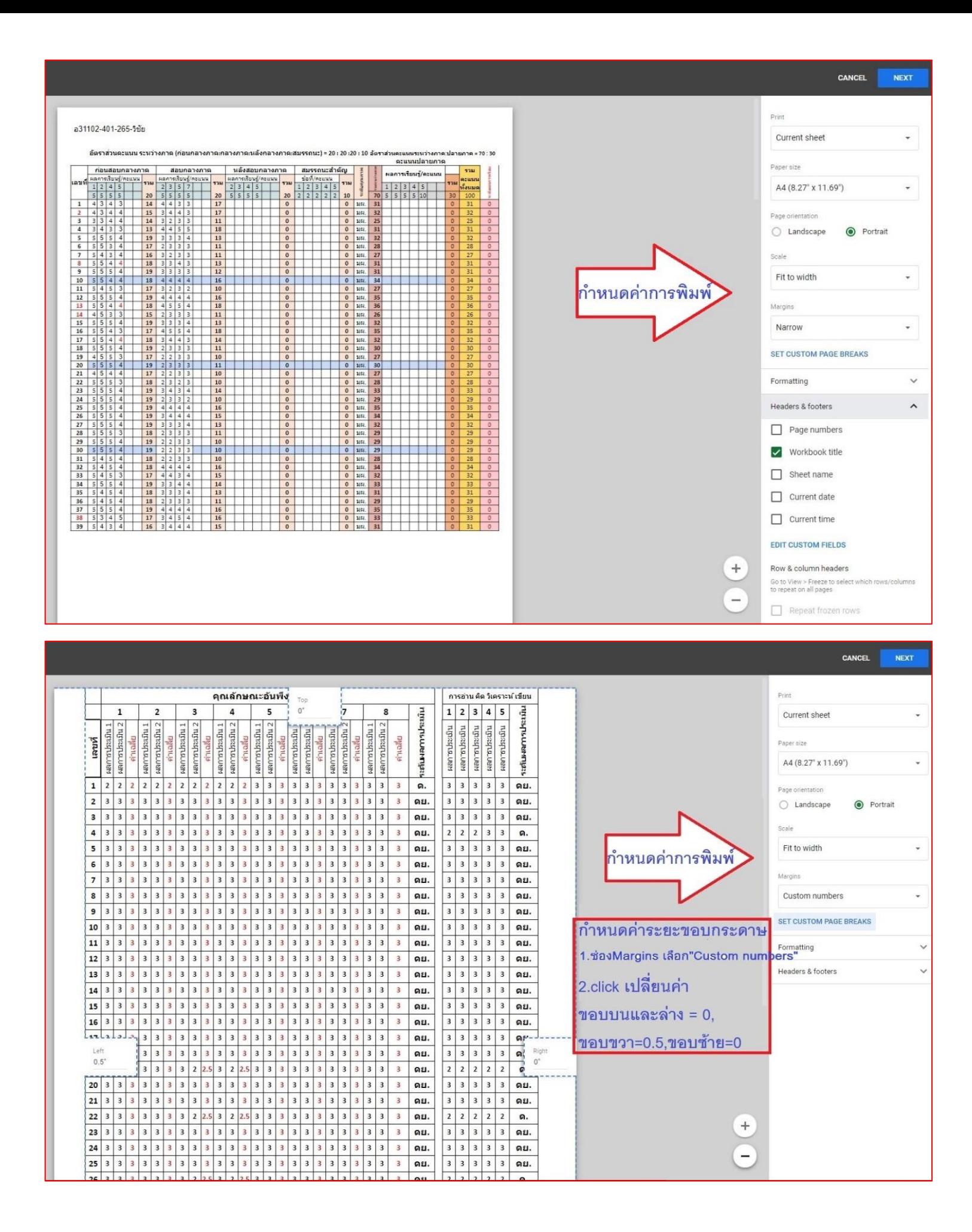